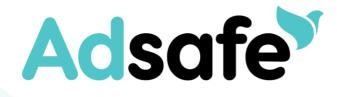

# VIRTUAL MEETINGS

A new look for Church Services and Events Some child protection principles to consider

# **Adsafe**

# INDEX

| 1.                              | INTRODUCTION                                                                                                    | 3                          |
|---------------------------------|----------------------------------------------------------------------------------------------------|----------------------------|
| 2.                              | STAYING CONNECTED                                                                                                    | 3                          |
| 2.1                             | Church Sanctioned                                                                                                    | 3                          |
| 3.                              | IMPORTANT PRINCIPLES                                                                                                    | 4                          |
| 3.1<br>3.2                      | Types of Remote services                                                                                                    |                            |
| 4.                              | THE PRINCIPLES                                                                                                    | 5                          |
| 4.2<br>4.3<br>4.4               | TRANSPARENT<br>PUBLIC FORUM<br>PRIVACY PROTECTIONS                                                                                                    | 5                          |
| 5.                              | TYPES OF DELIVERY                                                                                                    | 6                          |
| 5.1<br>5.2                      | LIVE STREAMING/PRE-RECORDED VIDEO OR AUDIO PROGRAMS/ACTIVITIES<br>VIRTUAL GATHERINGS WITH ONLINE REAL TIME ENGAGEMENT<br><i>Key takeaways</i><br><i>BEWARE</i>                                                         | 6<br>6<br>7                |
| 6.                              | SOCIAL MEDIA PLATFORMS                                                                                                    |                            |
| 6.1<br>6.2<br>6.3<br>6.4<br>6.5 | Key takeaways<br>Some suggestions from our limited knowledge<br>SMS Texts<br>WHATSAPP<br>FACEBOOK<br>EMAIL<br>PHYSICAL CARDS/LETTERS/SUPPORT OR RESOURCE PACKS                                                         | 8<br>8<br>8<br>8           |
| 7.                              | CONCLUSION                                                                                                    | 9                          |
| APP                             | ENDIX A: ZOOM MEETINGS                                                                                                    | . 10                       |
| 8.                              | ADSAFE GUIDANCE ON SETTING UP AND USING ZOOM MEETINGS                                                                                                    | . 10                       |
| 8.1                             | MEETING TYPES<br>Church Leadership meetings<br>Church Board Meetings<br>Church External Meetings<br>Church External Meetings – with SDA Attendees<br>Church Public meetings<br>Church Private meetings – with children | 10<br>10<br>10<br>10<br>11 |
| 8.2                             | ACCOUNT SETTINGS                                                                                                    | 12                         |
| 8.3<br>8.4                      | Scheduling a meeting<br>Outlook Plugin<br>Web Portal<br>Zoom.us app<br>During Meeting Control measures                                                                                                    | 17<br>18<br>20             |
| APP                             | ENDIX B: ZOOM: RESPONSE TO ONLINE CONCERNS                                                                                                    | .24                        |
| 8.5                             | CONCERNS RAISED                                                                                                    | 24                         |

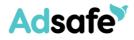

## 1. INTRODUCTION

Overnight the look of our Australian Local Churches changed when Scott Morrison shared the decision of the National Cabinet to close places of worship. Many of our Churches were already starting to implement necessary adjustments, but it is always different when you hear it officially.

We appreciate that this has created significant change and raised some very good questions on how and what we should now be doing to continue providing a safe place where everyone can come and experience the love of God.

Please take into consideration recommendations and implement requirements from the Australian Government (with particular reference to your respective state/territory) regarding social distancing and general health when applying the following. You can keep updated here – https://www.health.gov.au

Currently face-to-face gatherings are not permitted which means our services have taken on a completely new look relying on digital communications through computers, tablets and smart phones. Many of our Churches are becoming very creative in how we are staying connected with our faith community and reaching out to the broader community. Many positive and uplifting aspects have come from these changes. I pray they will not be lost when we return to our 'new normal'.

With social distancing and isolating, we need to consider how best to protect and support our children and young people, while providing opportunities for them to spiritually and socially connect with Church leaders and their peers.

# 2. STAYING CONNECTED

## 2.1 Church Sanctioned

It is important for the Church Board/Leadership Team to continue to sanction/approve all programs and activities offered by your Local Church. This is particularly important for States/Territories where there are requirements for persons who work with children and where a Reportable Conduct Scheme is in operation for religious organisations. Despite the legal obligations that a church would owe the government in various jurisdictions the church leadership team are reminded of the child and vulnerable person protection policy imperatives around the conduct of persons appointed to roles by the church and to respond to any concerns raised about this conduct, regardless of whether a Reportable Conduct Scheme is presently in place. To this end the church is reminded of the principles outlined in the Church's Code of Conduct. These principles should continue to guide how volunteers engage with children and vulnerable persons in the church.

The fundamental principle that governs any organisation that provides services to their local and wider community is to assess and have a plan in place to manage the risk of harm to those enjoying these services. This task is the responsibility of the local church board or its equivalent. To this end the local church should still review its program or activities to ensure that risk of harm is properly managed. While risk of harm in established face to face programs are routinely assessed and managed within the church calendar year, this is not true of new events or events using new communication devices. The Church as an

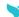

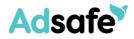

organisation has mitigated its financial risk as it relates to child protection through appropriate insurance coverage. The church has also established a redress scheme that provides assistance for future victims of abuse within the church context, and for this assistance to be available the Church must keep adequate records around its services and events including its out-of-routine events.

register with your local conference the existence of the event under its oversight. This is important for future possible redress applicants and for any allegations of grooming or abuse.

# 3. IMPORTANT PRINCIPLES

As the church looks at adjusting it services in a social isolation world, there are a number of key principles for the protection of children that need to be maintained.

#### 3.1 Types of Remote services

| Type of Service                                                             | Examples<br>Risk mitigation measures                                                                                                    |  |  |
|-----------------------------------------------------------------------------|----------------------------------------------------------------------------------------------------|--|--|
| Services involving<br>Adults only                                           | Adult Sabbath schools etc<br>No Child Protection risks to manage                                                                                                    |  |  |
| Wider church<br>community services<br>involving both adults<br>and children | <ul> <li>Church Services</li> <li>where children are visible in the service's video stream or a zoom window Risk Mitigation Measure should address: <ol> <li>Parent approval for the child to appear in the service, an</li> <li>Removal of any way for viewers to identify a child shown in the service. This includes deidentifying the zoom window (including either child or parent surnames)</li> </ol> </li> </ul> |  |  |
| Services specifically<br>for Children (under 18<br>yoa)                     | Pathfinders, Adventurers, Children's sabbath schools, VirtualplaygroupsSee below for a detail description of the risk mitigation measure                                                                                                    |  |  |

 Table 1:
 Types of Remote Services

## 3.2 Services for Children

Remote services for children create their own unique problems. These include:

- 1. There should already be existing restrictions around an adult's private electronic access to other people's children. Children are usually not online until at least 13. This may vary depending on when a parent decides that a child may have access to a smart phone. Children who are online may have regular private online communications with friends however this type of access is usually restricted for the significant non-family member adults in their life. (teachers, pathfinder leaders, counsellors, sabbath school leaders.)
- 2. Creating new remote online communication networks is further complicated by imperative to insist on the child protection principles that are designed to maintain

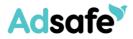

appropriate relational boundaries between children and the significant non-familial adults in their lives as contained in all adopted child safe standards evident in our community.

## 4. THE PRINCIPLES

These principles can be summarised as follows:

Appropriate relational boundaries between a child and the significant non-familial adults who have been appointed to leadership roles within a church community can be maintained by ensuring that all remote communication is:

- 1. transparent
- 2. in a public forum but not a public meeting
- 3. protects the privacy of the child

## 4.2 Transparent

The transparency of remote communications is enhanced by:

- 1. having prior approval for the service or event by the church leadership.
- 2. notification for the service or event is done through the parent for a child under the age of 12 or including the parent for a child over the age of 12
- 3. it is an agreed understanding that a parent may visit occasionally or for the duration of the service or event.
- 4. It is an agreed understanding that the church will have at least two child related volunteers who have completed training, signed a code of conduct and have a verified wwcc or equivalent as hosts of the service or event in one location or two.
- 5. Visiting adults (other than parents) may contribute to the service but only under the face to face supervision of one of the hosts.
- 6. Visiting Children (Children not normally part of the church group) should only be allowed to join the meeting if:
  - a) they attend the meeting physically in the presence of another child who is an existing member of the group and with the approval of that child's parent
  - b) prior approval is sought by the visiting child's parent with the agreed understanding that that parent will supervise their child at all times.

## 4.3 Public forum

- 1. No remote service or event will continue if there is only one child and one adult in the meeting. (Two adults could include one host + the parent of the child involved)
- 2. The virtual meeting should be recorded but the recording should remain the property of the church and not made available publicly.
- 3. a child should never be left alone in the same physical space as an adult who is not their parent during virtual church meeting.
- 4. The host of the meeting should vet the participants by using a waiting room type mechanism and once all attendees are present lock the meeting to stop any unwanted additions. A roll should be kept of all participants

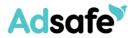

5. It is an agreed understanding that parents of children attending the virtual meeting will set-up the location for the virtual meeting to be in a public location within the home.

## 4.4 Privacy Protections

- 1. The Virtual Meeting should not disclose the names of any of the child participants. Serious consideration should be given before allowing unconnected adult visitors as participants.
- 2. It must be an agreed understanding that all parents attending the virtual meeting will keep the identity of child participants confidential.

## 5. TYPES OF DELIVERY

A key to creating a safe environment for children is good screening and training of all leaders and adult helpers, transparency and the use of a public forum. Applying the principles of the Code of Conduct would still apply, noting the importance of not having one on one communication with a child in a private setting.

Currently the most popular forms of remote delivery for our child related programs and activities includes the following:

# 5.1 Live Streaming/Pre-recorded video or audio programs/activities

This type of delivery does not provide a mechanism for the recipient to provide a real time response and hence not seen to have a heightened risk, but the following would still be required.

- 1. Local Church Board or equivalent has approved the service or event
- 2. A recording of the program retained by the Local Church including the names of the leaders delivering the program
- 3. The leaders of the program (excluding guest speakers/presenters) are required to:
  - a) Be screened by the Local Church
  - b) Hold a current verified Working with Children Check (contact your local Adsafe Coordinator for this information)
  - c) Have completed the Adsafe Training (online access at https://elearning.adsafe.org.au )
  - d) Have signed the current Code of Conduct released March 2019 (can complete online at https://elearning.adsafe.org.au )

#### 5.2 Virtual Gatherings with online real time engagement

Audio or Audio-visual mechanisms that provide the group members with the option to participate in discussions such as conference calls, Skype, facetime, Zoom meetings or equivalent options. These can be accompanied by (a) facilities to chat using individual messaging (IM) mechanism and or (b) the facility to share a screen.

Key takeaways ...

• Transparency,

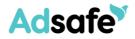

- Group Communication,
- A child participant's identity must be hidden
- o an adult participant's identity cannot be hidden, and
- o include parents/legal guardians
- 1. When offering a virtual gathering for children in your local church the following would be required.
  - a) Local Church Board or equivalent has approved the service or event
  - b) All communication to be done via a group setting with parents/legal guardians included in the communication invite for the child to join is sent through the parents/legal guardian
  - c) No one-on-one communication with an individual child prior, during or post the virtual gathering
  - d) Church to retain attendance records including date and names of leaders and children attending the virtual gathering
  - e) Minimum of two adults present. This may consist of:
    - (i) Two presenters of the virtual gathering at all times; or
    - (ii) One presenter of the virtual gathering (remote) and the caregiver who is physically with their child/children (or within hearing/line of sight) and understands they are responsible for their child/children at all times during the virtual gathering.
  - f) All Leaders/adult helpers of the virtual gatherings (excluding guest presenters) must:
    - (i) Hold a current verified Working with Children Check (contact your local Adsafe Coordinator for this information)
    - (ii) Have completed the Adsafe Training (online access at https://elearning.adsafe.org.au )
    - (iii) Have signed the current Code of Conduct released March 2019 (can completed online at https://elearning.adsafe.org.au )
  - g) Only use online platforms where the identity of each member can be verified.

#### BEWARE

Virtual platforms are not necessarily private and there are incidences recently reported in the news where strangers with inappropriate intentions have been 'zoombombing' virtual gatherings and displaying/verbalising offensive materials/actions to children.

For further guidance on how to set-up and use Zoom meetings for church services and events please refer to Appendix A: Zoom Meetings

# 6. SOCIAL MEDIA PLATFORMS

These mechanisms are more likely to be used as communication mechanisms between parties in the church community rather than mechanisms to facilitate worship services or

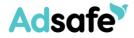

other church events. As such these could form part of the church's communication strategy for distinct groups of community members including groups of children.

Options would include SMS texts, Facebook, Twitter, WhatsApp, Snapchat, Instagram Emailing and other similar apps where there is the option for engagement between the leader and recipients.

Note: Adsafe does not have the technical skills to provide advice in this area. You may wish to seek advice from your Conference IT support team, using the principles outlined above.

#### Key takeaways ...

- Transparency,
- Group Communication,
- o a child participant's identity must be masked,
- o an adult's identity cannot be hidden, and
- o and include parents/legal guardians in all communications

Some suggestions from our limited knowledge ...

#### 6.1 SMS Texts

Messaging communication like SMS texts should be avoided and certainly where it is just between your leader and one child.

#### 6.2 WhatsApp

An alternative to sms is something like WhatsApp which allows:

- 1. A moderator to set up the group (access by invitation only)
- 2. Those invited only see names and not personal mobile phone numbers
- 3. Parents/legal guardians should be included
- 4. Send the child's invitation via the parents so you have parental approval
- 5. All communication is sent and viewed by the entire members group

### 6.3 Facebook

If used, ensure it is a closed set-up facebook group

## 6.4 Email

While young people do not generally communicate using emails, many of our schools are now relying heavily on the student email accounts so it is something that children are now checking more frequently. Once again, transparency and group communications are key – and include the parents/guardians with no one on one communication with children.

Schools rely on the email domain being school controlled and it is universally understood that each of these communications may be monitored by the school.

## 6.5 Physical Cards/Letters/Support or Resource packs

Some children in our church may not be able to access electronic means of communication and that is where "written communication" and support/resource packs are key to helping them stay connected. It is important to remember the key principles of our Code of Conduct. There should be no preferential treatment of one child so when sending material,

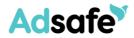

it should be the same material being shared with other children (virtual or hard copy). An added precautionary measure is to send the information to the parents/legal guardian who can then pass on and share the information with their child.

# 7. CONCLUSION

Our shared passion and commitment to protect and create a safe environment for children has not changed, only the delivery on how we are helping our children spiritually grow and stay connected.

Now that children are relying even more on the online world for connection, it does heighten the risk of predators making contact with them and seeking to exploit the situation to cause harm.

The online environment allows a person wishing to groom with the ability to mask who they are and have direct access to children who innocently trust the person's stated motive in the engagement.

We need to remain vigilant in our processes of screening, training and supporting our leaders and those who will now be making a connection with our children. The principles are still the same. The Code of Conduct is still relevant. Our passion to spiritually grow and help our children have a connection with God is unaltered.

As we go on this journey together, let's embrace the positive opportunities for sharing the message of our Lord and continuing to protect and support His children.

# **Adsafe**

# APPENDIX A: ZOOM MEETINGS

# 8. ADSAFE GUIDANCE ON SETTING UP AND USING ZOOM MEETINGS

# 8.1 Meeting Types

| Description                      | Material<br>shared | Invitees                                      | # of<br>People | Security Notes                                                                                                    |
|----------------------------------|--------------------|-----------------------------------------------|----------------|----------------------------------------------------------------------------------------------------|
| Church<br>Leadership<br>meetings | Not<br>Sensitive   | Church<br>leaders                             | < 15           | Meeting set-up from Host account<br>Agree understandings<br><ul> <li>all staff join with video on</li> <li>gallery view provides comfort on<br/>participant ID</li> </ul>                                                                                                    |
| Church<br>Board<br>Meetings      | Sensitive          | Church<br>Board<br>members                    | < 30?          | Meeting set-up from Host account<br>Settings – set-up<br>Meeting ID:= Generate Automatically<br>Require meeting Password = yes<br>Only Authenticated users can Join=Yes<br>Settings – Meeting time<br>Allow Participants To:<br>Share Screen= Yes<br>Chat= Yes<br>Rename Themselves = No |
| Church<br>External<br>Meetings   | Sensitive          | Church<br>Leadership<br>Conference<br>Leaders | < 10           | Meeting set-up from Host account<br>Settings – set-up<br>Meeting ID:= Generate Automatically<br>Require meeting Password = yes<br>Only Authenticated users can Join=No<br>Settings – Meeting time<br>Allow Participants To:<br>Share Screen= No<br>Chat= No<br>Rename Themselves = No    |
| Church<br>External<br>Meetings - | Sensitive          | Church<br>Leadership                          | <10            | Meeting set-up from Host account<br>Settings – set-up                                                                                                    |

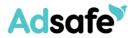

| Description                     | Material<br>shared | Invitees                                                                               | # of<br>People | Security Notes                                                                                                    |
|---------------------------------|--------------------|----------------------------------------------------------------------------------------|----------------|----------------------------------------------------------------------------------------------------|
| with SDA<br>Attendees           |                    | Conference<br>Leaders<br>Church<br>members<br>or<br>attendees                          |                | Meeting ID:= Generate Automatically<br>Require meeting Password = yes<br>Only Authenticated users can Join=No<br><b>Settings – Meeting time</b><br>Lock meeting=yes – after all present<br>Allow Participants To:<br>Share Screen= No<br>Chat= No<br>Rename Themselves = No                                                                                                    |
| Church<br>Public<br>meetings    | Not<br>Sensitive   | Church<br>Leadership<br>Church<br>members<br>of the<br>public<br>Including<br>Children | > 20           | Meeting set-up from Host account<br>Settings – set-up<br>Meeting ID:= Generate Automatically<br>Require meeting Password = yes<br>Only Authenticated users can Join=No<br>Settings – Meeting time – security icon<br>Lock meeting=No<br>Allow Participants To:<br>Share Screen= No<br>Chat= No<br>Rename Themselves = No<br>Host Management of Meeting<br>From the Participants sidebar you can:<br>Unmute or Turn on Video for a user or all<br>Eject a person from the meeting<br>Message a speaker<br>Put the meeting on hold (pause everyone)<br>Start an individual participant from hold<br>From the chat sidebar you can (bottom "" :<br>Control who can chat to who<br>Save the chat log |
| Church<br>Private<br>meetings - | Not<br>Sensitive   | Children's<br>leaders<br>(hosts)<br>Children                                           | <50            | Meeting set-up from Host account<br>Settings – set-up<br>Meeting ID:= Generate Automatically<br>Require meeting Password = yes                                                                                                    |

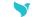

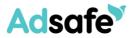

| Description | Material<br>shared | Invitees   | # of<br>People | Security Notes                                                              |
|-------------|--------------------|------------|----------------|-----------------------------------------------------------------------------|
| with        |                    | Parents of |                | Only Authenticated users can Join=No                                        |
| children    |                    | Children   |                | Send invite to Parents – rely on parent to log the child in                 |
|             |                    |            |                | Suggest the use of a waiting room to vet attendees                          |
|             |                    |            |                | Settings – Meeting time – security icon                                     |
|             |                    |            |                | Lock meeting=Yes, Lock the meeting                                          |
|             |                    |            |                | Allow Participants To:                                                      |
|             |                    |            |                | Share Screen= No                                                            |
|             |                    |            |                | Chat= No                                                                    |
|             |                    |            |                | Rename Themselves = Yes                                                     |
|             |                    |            |                | Suggest that Host or parent rename each window to mask the child's identity |
|             |                    |            |                | Host Management of Meeting                                                  |
|             |                    |            |                | From the Participants sidebar you can:                                      |
|             |                    |            |                | Unmute or Turn on Video for a user or all                                   |
|             |                    |            |                | Eject a person from the meeting                                             |
|             |                    |            |                | Message a speaker                                                           |
|             |                    |            |                | Put the meeting on hold (pause everyone)                                    |
|             |                    |            |                | Start an individual participant from hold                                   |
|             |                    |            |                | From the chat sidebar you can (bottom "" :                                  |
|             |                    |            |                | Control who can chat to who                                                 |
|             |                    |            |                | Save the chat log                                                           |

## 8.2 Account Settings

The Zoom web portal allows a user to set the default setting for any meeting that is set-up by this user. These can be adjusted at https://zoom.us/profile/setting. You will need to log in first. The following table shows a selection of the settings available that are considered the most critical as secure defaults. It is understood that these settings control both the options available in the scheduling of a meeting and the default settings when a meeting is started.

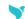

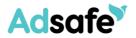

| Setting                                                                                                    | Notes                                                                                                    |
|----------------------------------------------------------------------------------------------------|----------------------------------------------------------------------------------------------------|
| Audio Type         Determine how participants can join the audio portion of the meeting. When joining audio, you can let them choose to use their computer microphone/speaker or use a telephone. You can also limit them to just one of those audio types. If you have 3rd party audio enabled, you can require that all participants follow the instructions you provide for using non-Zoom audio.         • Telephone and Computer Audio         • Telephone         • Computer Audio         3rd Party Audio         User is given this option         • Phone Call       Computer Audio         Join With Computer Audio         Loin With Computer Audio         Test Speaker and Microphone | User given option when joining to use a<br>phone for audio and separate internet<br>bandwidth for video.<br>Useful if bandwidth is poor                      |
| Automatically join audio by computer when joining a meeting                                                                                                    |                                                                                                    |
| Join before host Allow participants to join the meeting before the host arrives                                                                                                    | Allow for Church leadership meetings<br>Don't allow for external meetings or<br>meeting involving children                                                   |
| Use Personal Meeting ID (PMI) when scheduling a meeting<br>You can visit Personal Meeting Room to change your Personal<br>Meeting settings.                                                                                                    | PMI meetings are always active and can<br>be hijacked. Use Automatically<br>generated meeting ID's                                                           |
| Use Personal Meeting ID (PMI) when starting an instant  meeting                                                                                                    |                                                                                                    |
| Only authenticated users can join meetings<br>The participants need to authenticate prior to joining the<br>meetings, hosts can choose one of the authentication methods<br>when scheduling a meeting.                                                                                                    | A good security measure but requires all<br>participants to have a Zoom Account.<br>Perhaps not something easy to explain<br>to the general church attendee. |
| Only authenticated users can join meetings from Web<br>client<br>The participants need to authenticate prior to joining meetings<br>from web client                                                                                                    | Small sensitive meetings could benefit<br>from this authentication measure.<br>Perhaps over kill if all participants are<br>known to each other.             |

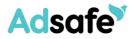

| Setting                                                                                                    | Notes                                                                                                    |
|----------------------------------------------------------------------------------------------------|----------------------------------------------------------------------------------------------------|
| Require a password when scheduling new meetings         A password will be generated when scheduling a meeting and participants require the password to join the meeting. The Personal Meeting ID (PMI) meetings are not included.         Require a password for instant meetings         A random password will be generated when starting an instant meeting         Require a password for Personal Meeting ID (PMI)         Only meetings with Join Before Host enabled         O All meetings using PMI | <ul> <li>Password are extra security for your meetings.</li> <li>This is enhanced if you use two factor authentication (sent link and pw separately)</li> <li>See next setting (Embedded passwords)</li> </ul> |
| Embed password in meeting link for one-click join<br>Meeting password will be encrypted and included in the join<br>meeting link to allow participants to join with just one click<br>without having to enter the password.                                                                                                    | <ul> <li>Not much point having a password that is sent with the link or embedded with the link.</li> <li>If using the password mechanism, consider sending the password separately</li> </ul>                  |
| Chat<br>Allow meeting participants to send a message visible to all<br>participants<br>Private chat<br>Allow meeting participants to send a private 1:1 message to<br>another participant.<br>Auto saving chats<br>Automatically save all in-meeting chats so that hosts do not need<br>to manually save the text of the chat after the meeting starts.                                                                                                    | <ul> <li>For internal meetings Chat is not a problem.</li> <li>For external meetings this should be controlled.</li> <li>Can be adjusted at meeting time by host</li> </ul>                                    |
| <ul> <li>Play sound when participants join or leave</li> <li>Play sound when participants join or leave</li> <li>Heard by host and all attendees</li> <li>Heard by host only</li> <li>When each participant joins by telephone</li> <li>Record and play their own voice</li> </ul>                                                                                                    | Useful to alert the meeting participants to new attendees when they join                                                                                                    |

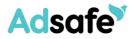

| Setting                                                                                                    | Notes                                                                                                    |
|----------------------------------------------------------------------------------------------------|----------------------------------------------------------------------------------------------------|
| File transfer<br>Hosts and participants can send files through the in-meeting chat.                                                                                                    | Useful for internal meetings<br>Suggest restricted for external meetings<br>Can be adjusted at meeting time by the<br>host |
| Feedback to Zoom Add a Feedback tab to the Windows Settings or Mac Preferences dialog, and also enable users to provide feedback to Zoom at the end of the meeting                                                                                                    | Adsafe has no opinion on this one<br>You choose                                                                            |
| <ul> <li>Display end-of-meeting experience feedback survey</li> <li>Display a thumbs up/down survey at the end of each meeting. If participants respond with thumbs down, they can provide additional information about what went wrong. v</li> <li>Display for every meeting</li> <li>Display for meetings randomly</li> </ul>                                                                                                    |                                                                                                    |
| Polling Add 'Polls' to the meeting controls. This allows the host to survey the attendees.                                                                                                    | Adsafe has no opinion on this one<br>You choose                                                                            |
| Screen sharing       Image: Constraint of the start of the start of t | For external meetings this should be set<br>to host only<br>Can be adjusted at meeting time by the<br>host                 |
| Annotation       Image: Constraint of the state of the state of the s | Useful for internal meetings<br>Should be switched off for external<br>meetings                                            |
| Remote control During screen sharing, the person who is sharing can allow others to control the shared content                                                                                                    | Useful for tech support<br>Should be switched off for all meetings                                                         |

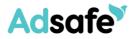

| Setting                                                                                                    | Notes                                                                                                    |
|----------------------------------------------------------------------------------------------------|----------------------------------------------------------------------------------------------------|
| Nonverbal feedback<br>Participants in a meeting can provide nonverbal feedback and<br>express opinions by clicking on icons in the Participants panel.                                                                                                    | Should be switched off for external meetings                                                                        |
| Allow removed participants to rejoin<br>Allows previously removed meeting participants and webinar<br>panelists to rejoin 🕞                                                                                                    | Normally no but if you make a mistake<br>when ejecting a person do you want to<br>be able to allow them to reenter? |
| Allow participants to rename themselves                                                                                                    | Stops person from hiding as a participant.                                                                          |
| Far end camera control Allow another user to take control of your camera during a meeting                                                                                                    | Not sure if there is ever a valid reason for this?                                                                  |
| Identify guest participants in the meeting/webinar<br>Participants who belong to your account can see that a guest<br>(someone who does not belong to your account) is participating<br>in the meeting/webinar. The Participants list indicates which<br>attendees are guests. The guests themselves do not see that they<br>are listed as guests. | Could be useful if an external consultant was presenting to a meeting                                               |
| Show a "Join from your browser" link<br>Allow participants to bypass the Zoom application download<br>process, and join a meeting directly from their browser. This is a<br>workaround for participants who are unable to download, install,<br>or run applications. Note that the meeting experience from the<br>browser is limited               | Useful for invitees who don't have<br>administration rights for their computer                                      |
| Allow live streaming meetings                                                                                                    | This should be switched off for all but<br>large Adsafe Public meetings                                             |
| There are many email notifications you may wish to experiment with.                                                                                                    | 0                                                                                                    |

It is noted that at this time of excessive Zoom usage Zoom has chosen to deactivate some of the settings that represent a privacy risk.

## 8.3 Scheduling a meeting

This can be done either through:

- 1. an Outlook plugin
- 2. the web portal need to login

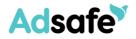

3. the download Zoom app Zoom.us

#### Outlook Plugin

1. Open Outlook and go to the calendar view. You will get following window. Click on the Zoom Icon and select Schedule a meeting.

| ●●●● S Calen                                                                                                   | dar                                                         |
|----------------------------------------------------------------------------------------------------|-------------------------------------------------------------|
| Home Organise Tools                                                                                            | Zoom Icon                                                   |
|                                                                                                    |                                                             |
| Appointment Meeting New Items Today Day Work Week Month Open Shared Calendar Address Book Calendar Permissions | Schedule a Meeting                                          |
| April 2020 • 19 April - 25 April 2020                                                                          | Start a meeting with video<br>Start a meeting without video |
| Su M Tu W Th F Sa                                                                                              |                                                             |

2. Alternatively add a meeting to open a meeting organiser window. You should notice the Add Zoom Meeting icons in the menu bar (see below)

|  | Add a Zoom Settings<br>Meeting |  | Or Add Zoom Meeting |
|--|--------------------------------|--|---------------------|
|--|--------------------------------|--|---------------------|

3. To schedule a zoom meeting use either of the add zoom meeting icons. You may be asked to sign – in (see below)

| • • •                                                                | Office Add-ins - zoom.us |                  |  |  |
|----------------------------------------------------------------------|--------------------------|------------------|--|--|
| Easily add a Zoom meeting to your Outlook Calendar event. Learn more |                          |                  |  |  |
| Sign In                                                              |                          | Zoom.us 🗸        |  |  |
| murraypchapman@adsafe.or                                             | g.au                     |                  |  |  |
|                                                                      |                          |                  |  |  |
| Keep me signed in                                                    |                          | Forgot password? |  |  |
|                                                                      | Sign In                  |                  |  |  |

If so sign In and select Keep me Signed In.

4. You will asked to set the parameters of the meeting as seen below

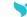

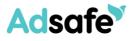

| feeting Password                                            |                   |
|-------------------------------------------------------------|-------------------|
|                                                             |                   |
| Required meeting password 30                                | 02878             |
| /ideo (when joining a meeting)                              |                   |
| Host: On Off                                                |                   |
| Participant: 🔿 On 🧿 Off                                     |                   |
| Audio Options                                               |                   |
| Telephone                                                   | Computer Audio    |
| Telephone and Computer Audio                                | O 3rd Party Audio |
| Dial in from Australia Edit                                 |                   |
| Advanced Options                                            |                   |
|                                                             |                   |
| Enable join before host Mute participants on entry          |                   |
| Mute participants on entry Only authenticated users can joi | _                 |
| Automatically record meeting                                |                   |
|                                                             |                   |
| Force include Join URL in locatio                           |                   |
| Insert Zoom meeting invitation a                            |                   |
| Select a language to send invita                            | tion: English ᅌ   |
| Alternative Hosts:                                          |                   |
| Example:john@company.com;peter                              | @school.edu       |

- 5. When you are happy with the settings click Continue
- 6. The Zoom Icons will change to:

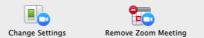

Which allows you to change the setting or remove the attached Zoom meeting

7. If you wish to book a zoom room for the meeting as well, search for the zoom room in the location field

Location: adSAFE Board Room

8. This will add the Zoom room to the invite list.

To: O adSAFE Board Room

- 9. Add the email address for all other invitees to the meeting into the To field.
- 10. The message should include the Zoom invite particulars and these will be added to the calendar event entry.
- 11. Type any further particulars above the Zoom invite in the message box.
- 12. When all is completed, send the meeting invite. This should now appear in your calendar along with the particulars of Zoom Invite and those who have accepted the invite.

#### Web Portal

- 13. Login to the Web Portal at
- 14. Select schedule a meeting

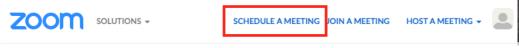

15. Fill out the meetings particulars as below

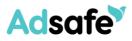

| My Meetings > Schedule a Meeting |                                                                                                    |  |  |
|----------------------------------|----------------------------------------------------------------------------------------------------|--|--|
| Schedule a Meeting               | Fill out these particulars                                                                                                    |  |  |
| Торіс                            | My Meeting Particulars                                                                                                    |  |  |
| Description (Optional)           | Enter your meeting description                                                                                                    |  |  |
| When                             | 04/15/2020 7:00 × PM ×                                                                                                    |  |  |
| Duration                         | 1 ~ hr 0 ~ min                                                                                                    |  |  |
| Time Zone                        | (GMT+10:00) Canberra, Melbourne, Sydney 🛛 🗸                                                                                                    |  |  |
|                                  | Recurring meeting     Must use these                                                                                                    |  |  |
| Registration                     | Required settings                                                                                                    |  |  |
| Meeting ID                       | • Generate Automatically C Personal Meeting ID 619 478 8889                                                                                                    |  |  |
| Meeting Password                 | Require meeting password 309306                                                                                                    |  |  |
| Video                            | Host O on O off                                                                                                    |  |  |
|                                  | Participant O on O off Can be changed later                                                                                                    |  |  |
| Audio                            | <ul> <li>Telephone</li> <li>Computer Audio</li> <li>3rd Party Audio</li> <li>Dial from Australia</li> <li>Edit</li> <li>Edit</li> <li>Telephone and Computer Audio</li> <li>Telephone and Computer Audio</li> <li>Telephone and Computer Audio</li> <li>Telephone and Computer Audio</li> </ul> |  |  |

16. Continue completing the meeting particulars as per below

V

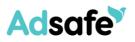

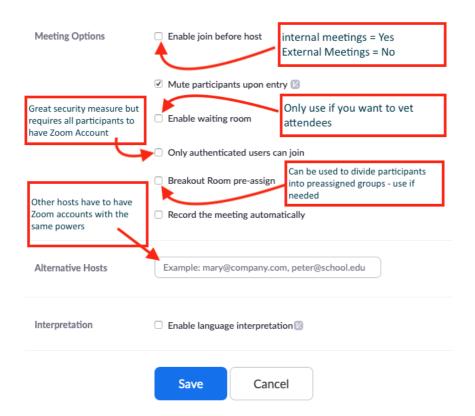

17. When completed and checked Save the scheduled meeting

#### Zoom.us app

18. Open the Zoom.us app on your computer

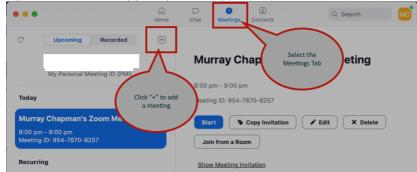

- 19. This should give you the following screen
- 20. Select the meetings tab and click the + icon to schedule a new meeting
- 21. This should open the following screen
- 22. Complete the form as suggested

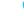

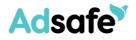

| Schedule Meeting                                                                                                    | Complete the meeting<br>particulars |
|----------------------------------------------------------------------------------------------------|-------------------------------------|
| Murray Chapman's Zoom Meeting                                                                                                    | <u>╮ ∕</u>                          |
| Date                                                                                                    |                                     |
|                                                                                                    |                                     |
| 15/04/2020 ~ 7:30 pm ~ to 15/04/20                                                                                                    | 020 ~ 8:00 pm ~                     |
| Recurring meeting Time Zone: Canber                                                                                                    | rra, Melbourne, Sydney 🐱            |
|                                                                                                    |                                     |
| Meeting ID Generate Automatically                                                                                                    | ng ID-013-473-3003                  |
| Password       Image: Constraint of the second second |                                     |
| Video<br>Host On Off Participants                                                                                                    | ) On 🔾 Off                          |
| Audio         Telephone       Computer         Telephone and Computer Audio       3rd Party         Dial in from Australia Edit                                                                                                    |                                     |
| Calendar O iCal O Google Calendar Outlook                                                                                                    | ○ Other Calendars                   |
| Advanced Options                                                                                                    |                                     |
| Enable Waiting Room                                                                                                    | See Web Portal method               |
| 🗹 Enable join before host                                                                                                    | above for an explanation of         |
| Mute participants on entry                                                                                                    | each Item                           |
| Only authenticated users can join: Sign in to Zoom                                                                                                    |                                     |
| <ul> <li>Automatically record meeting</li> </ul>                                                                                                    |                                     |
| Alternative Hosts:                                                                                                    |                                     |
| Example:john@company.com;peter@school.edu                                                                                                    |                                     |
|                                                                                                    |                                     |
|                                                                                                    |                                     |
| Interpretation                                                                                                    |                                     |
| Enable language interpretation                                                                                                    |                                     |
|                                                                                                    |                                     |
| ( c                                                                                                    | ancel Schedule                      |
|                                                                                                    |                                     |

23. Select Schedule when done.

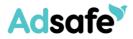

## 8.4 During Meeting Control measures

The host has the following controls found at the bottom of the Zoom window once the meeting as commenced

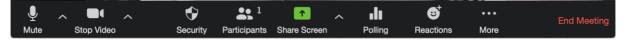

The recently implemented Security Tab allows the host to:

- 1. Lock the meeting stops anyone else joining
- 2. Enable waiting room
- 3. Turn share Screen on or off for participants
- 4. Turn on or off chat
- 5. Allow participants to or not to rename themselves

| Lock Me<br>Enable V        |  |  |  |
|----------------------------|--|--|--|
| Allow part                 |  |  |  |
| Share S                    |  |  |  |
| Chat                       |  |  |  |
| Rename                     |  |  |  |
|                            |  |  |  |
| Security Participants Chat |  |  |  |

The Participants tab opens a window showing all the participants and allows the host to perform actions on individuals or groups of participants.

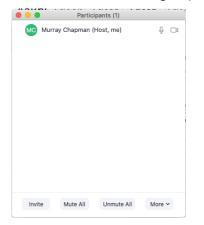

Hovering over a participant allows you to access other options

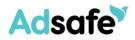

| •      | Participants (1)       |      |                 |                     |
|--------|------------------------|------|-----------------|---------------------|
| MC Mur | ray Chapman (Host, me) | Mute | More ~          |                     |
|        |                        |      | Renam<br>Add Pr | ie<br>ofile Picture |

The more option at the bottom provides access to setting up live streaming on other platforms. These can be set or unset.

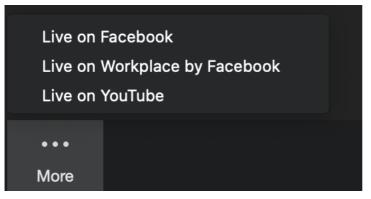

The sharing tab up arrow opens a menu with the following options

|              | ~                        |         | int can share at<br>cipants can sha | a time<br>re simultaneously | y      |
|--------------|--------------------------|---------|-------------------------------------|-----------------------------|--------|
|              | Advanced Sharing Options |         |                                     |                             |        |
| 1            | ^                        | .11     | O,                                  | сс                          | ŀ      |
| Share Screen |                          | Polling | Record                              | Closed Caption              | Breako |

Each of these options can be set or unset

The Advanced sharing options opens the following window providing adjustments to sharing options

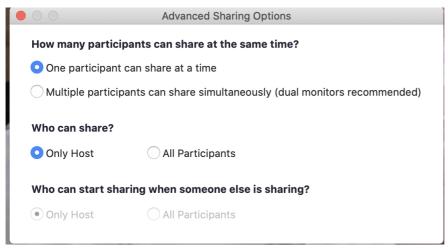

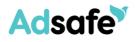

# APPENDIX B: ZOOM: RESPONSE TO ONLINE CONCERNS

## 8.5 Concerns Raised

The following are responses to online concerns around the security of Zoom Meetings

| # | Concern                                                                                                    | Response                                                                                                    |
|---|----------------------------------------------------------------------------------------------------|----------------------------------------------------------------------------------------------------|
| 1 | You may have heard of the recently coined term<br>"Zoom-bombing". There have been many cases of<br><b>malicious actors joining zoom meetings</b><br><b>uninvited</b> , to share pornography, profanity and<br>other offensive acts. This is enabled by Zoom's<br>lax security defaults, and in the past, by<br><b>predictable meeting IDs</b> . Zoom has been<br>improving the security defaults after coming<br>under scrutiny, but this should never have been<br>the case.                                                                                                    | <ul> <li>Avoid using your Personal<br/>Meeting ID (PMI) to host public<br/>events. (Meeting ID: Generate<br/>Automatically)</li> <li>Control who can share screen<br/>their screens with the meeting<br/>(only host/s)</li> <li>Set-up meeting to "require<br/>meeting password" and send the<br/>password separate to the invite.</li> <li>Set-up the meeting so that "only<br/>authenticated users can Join: Sign<br/>in to Zoom"</li> </ul>                                                                                      |
| 2 | Zoom's claim of <b>end-to-end encryption is</b><br><b>misleading marketing</b> . Their "version" of end<br>to end encryption, allows them to access<br>unencrypted audio and video from your<br>meetings. True end-to-end encryption would<br>prohibit this.                                                                                                    | Zoom communications are<br>established using 256-bit TLS<br>encryption and all shared content can<br>be encrypted using AES-256<br>encryption. This means that if<br>anyone intercepts communications<br>between Zoom Client, Zoom Room<br>or Zoom Server the information can't<br>be deciphered. However the Zoom<br>organisation can access the<br>information from their server.                                                                                                    |
| 3 | Thousands of users have had their <b>personal</b><br><b>information leaked to strangers</b> . Zoom has a<br>"Company Directory" setting that automatically<br>adds other people to a user's list of contacts, if<br>the address shares the same domain. Many have<br>encountered this when using their ISP provided<br>email address.<br>Zoom Response<br><b>Domain Contacts Visibility</b><br><i>For free Basic and single licensed Pro accounts</i><br><i>with unmanaged domains</i> , contacts in the same<br>domain will no longer be visible. We've also<br>removed the option to auto-populate your<br>Contacts list with users from the same domain. If | Company Directory is available<br>from your Zoom Account or<br>connected to the zoom room. If a<br>person's Zoom Account is a<br>corporate email address, Zoom will<br>create Directory entries for all<br>persons with the same domain (<br>@adventist.org.au) If a person<br>uses a private email address like<br>(xxxxx@tpg.com) for their Zoom<br>login. The Company Directory may<br>be a list of all persons with this<br>domain with accounts in zoom.<br>This problem only exists if an<br>employee or volunteer uses their |

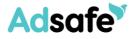

|   | you would like to keep those contacts, you can add them as External Contacts.                                                                                                    | private email address for their<br>Zoom Account name.                                                                                                    |
|---|----------------------------------------------------------------------------------------------------|----------------------------------------------------------------------------------------------------|
| 4 | The <b>Zoom iOS app sent users data to</b><br><b>Facebook</b> , even if they didn't have a Facebook<br>account. There was nothing in their privacy<br>policy to address this. This casts serious doubt of<br>the accuracy and truthfulness of their privacy<br>policy.                        | If a user is using the iOS Zoom app<br>they need to update it immediately.<br>Zoom has now updated the app so<br>that it no longer behaves in this<br>way.                      |
| 5 | There is a security flaw in <b>Zoom chat that</b><br><b>allows malicious links</b> (UNC path injection) to<br>be posted in Zoom chat. When clicked, by an<br>unsuspecting user, malware could be installed<br>on your device, and your device password can be<br>leaked to the attacker.      | For private meetings agree to only<br>type text into the chat (no copying<br>and pasting links)<br>For Public meetings only allow the<br>host to insert text into the chat box. |
|   | Zoom Response                                                                                                    | Note:                                                                                                    |
|   | File Transfers<br>The option to do third-party file transfers in<br>Meeting and Chat was temporarily disabled. Local<br>file transfer is available with our latest release.<br>Third-party file transfers and clickable URLs in<br>meeting chat will be added back in an upcoming<br>release. |                                                                                                    |

#### Other Zoom Responses

#### **Security Toolbar Icon for Hosts**

The meeting host will now have a Security option in their meeting controls, which exposes all of Zoom's existing in-meeting security controls in one place. This includes locking the meeting, enabling Waiting Room, and more. Users can also now enable Waiting Room in a meeting, even if the feature was not turned on before the start of the meeting. For more information, please visit this recently published Blog.

#### Meeting ID No Longer Displayed

The meeting ID will no longer be displayed in the title bar of the Zoom meeting window. The meeting ID can be found by clicking on **Participants**, then **Invite** or by clicking on the info icon at the top left of the client window.

#### **Setting to Allow Participants to Rename Themselves**

Account admins and hosts can now disable the ability for participants to rename themselves in any meeting. This setting is available at the account, group, and user level in the Web portal.

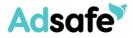

## Language for Directory and Company Directory

Domain contacts: The language in your Company directory and Directory has changed. 'Directory' is now referred to as 'Contacts', 'My Groups' has changed to 'My Contacts', and 'Company Directory' is now listed as 'All Contacts' in version 4.6.10.

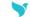